## Ein FAZ=Fahrzeuganzeiger

Hierzu möchte ich noch eine paar Punkte erklären. Es wird auch in Handbuch auf 350 beginnen bis 374 beschrieben. Zunächst einmal die Anordnung der FAZ . Hierzu habe ich ans einem Demoprojekt eine Grafik kopiert.

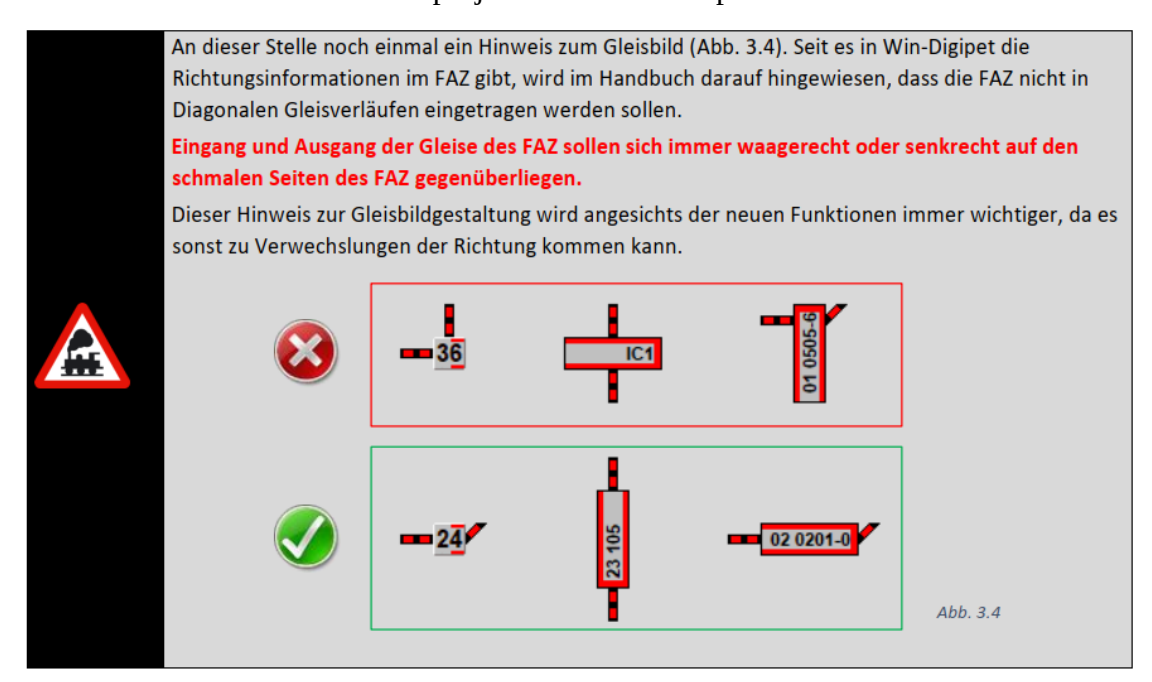

Es ist gut zu erkennen was **man nicht** machen sollte, wenn ein Gleisplan erstellt wird. Es gibt kleine FAZ links im Bild und die Dreier FAZ ,die Unterschiede hatte ich schon beschrieben. Die (Adresse 24 und Loknamen 23 105-u. 02 0201-0).

Ein FAZ besteht bei mir aus drei oder mehr RMK. RMK 1, 2 und 3 warum drei? Zum befahren in zwei Richtungen also von links und von rechts kommend sind die Kontakte so angeordnet.

Eine Gedankliche fahrt:

Von links nach rechts, nach dem Signal auf den FAZ , RMK 1 ist der Bremskontakt, dort wird erkannt, jetzt gleich bremsen. Dann fährt der Zug ungehindert weiter sagen wir mal C-Gleis 36cm. Dann trifft der Zug auf den RMK 2, das ist der Anhalteweg. Ab hier wird der Zug langsam aber sicher abgebremst. Bis er den RMK3 erreicht hat, und ein Stopp wird ausgeführt, jetzt hält der Zug so wie man es eingestellt hat., vor dem Signal. Hier im Foto 5cm.

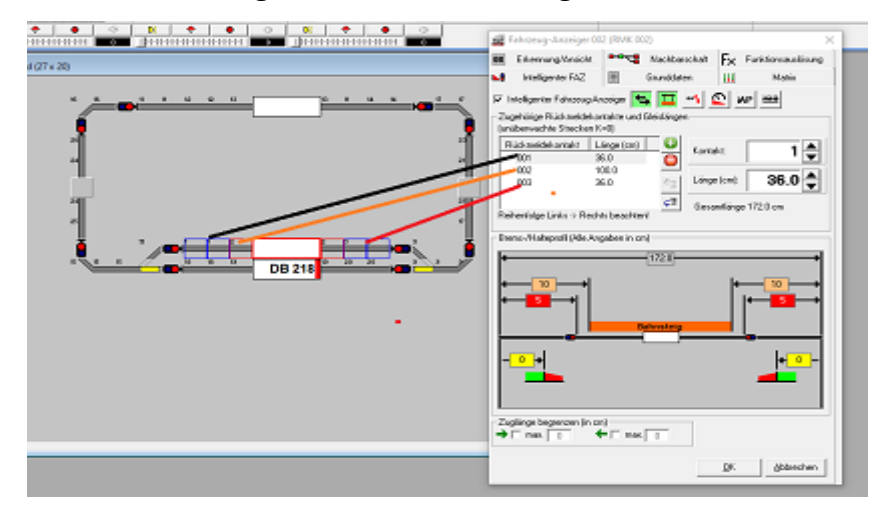

Diese Rückmelder werden im FAZ immer von links nach rechts eingetragen ,waagerechter FAZ oder von oben nach unten wenn im Gleisplan senkrecht gezeichnet wurde. Die Fahrtrichtung spielt dabei keine Rolle.

Wer jetzt schon gute Erfahrungen mit dem Faz gemacht hat, kann dieses noch erweitern. Einmal mit Bahnsteig, dann ohne, Es gibt noch das Symbol um den Bremspunkt zu bestimmen. Kein Intelligenten FAZ, da muss nur das Häkchen raus.

Weitere Symbole anklicken, um den erweiterten Modus zu Aktivieren.

erweiterten Modus = zwei Züge in einem FAZ ist dann möglich.

Was einfach zu Handhaben ist das ist das Symbol mit Fx Funktionsauslösung.

Das macht dann jede Lok die den FAZ erreicht hat, sofern diese Funktion in der Lok vorhanden ist.

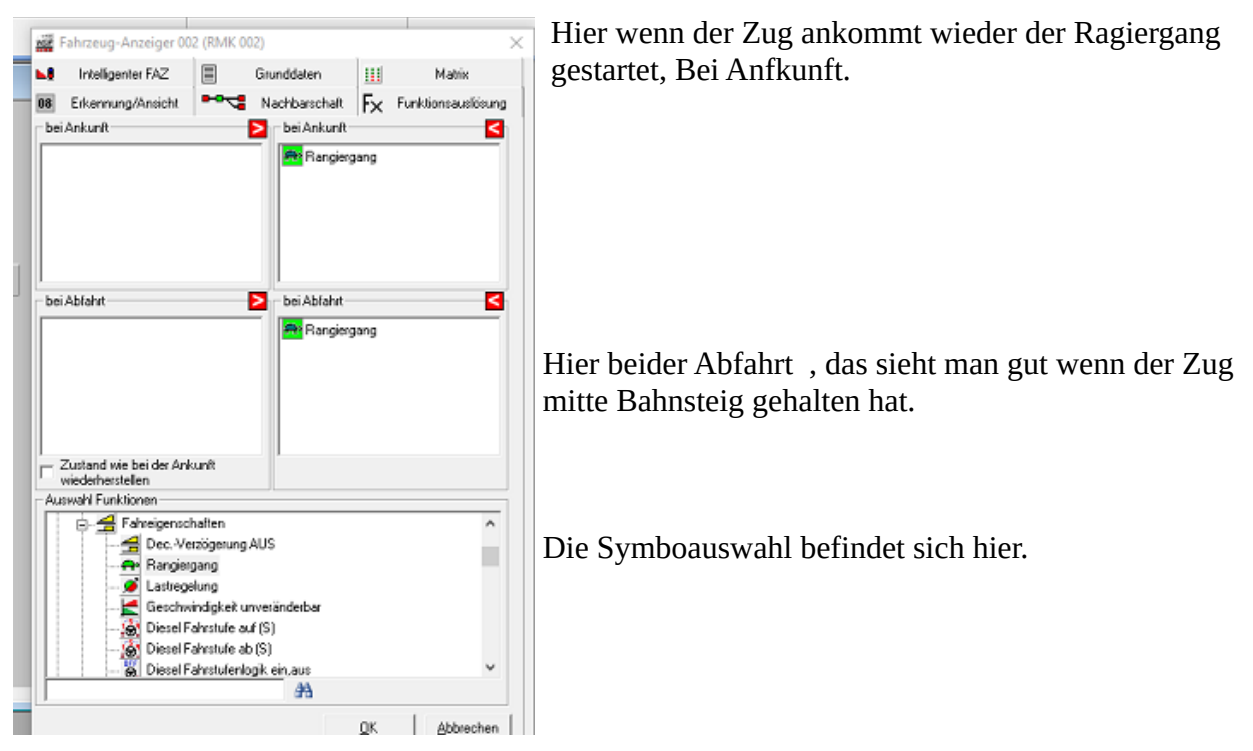

 Alle andere Einstellungen ergeben sich, wenn die Erfahrung und das lesen aus dem Handbuch Umgesetzt wird.

Nun viel Spass auf Seite 3. die Fahrzeug-Datenbank.